# Interactive LED Diagnostic

Welcome to this interactive LED diagnostic viewer

#### <span id="page-0-0"></span>**Here's how to use it…**

[LED Diagnostic](#page-1-0) (Click the link to navigate this platform's LED diagnostic states) On this page you will find an image viewer with a menu of this product's external views. To identify the location of the LEDs for each view, simply click that view. To learn more about the diagnostic behavior of each LED, hover over the information icon ( $\bullet$  ) above the LED and review the information that presents in the right-hand pane.

#### **That's it! On every page there is a link that brings you back to the Welcome page.**

## HP ZHAN 66 Pro 14/15 G3 Notebook PCs

## Top View

[Back to Welcome page](#page-0-0)

<span id="page-1-0"></span>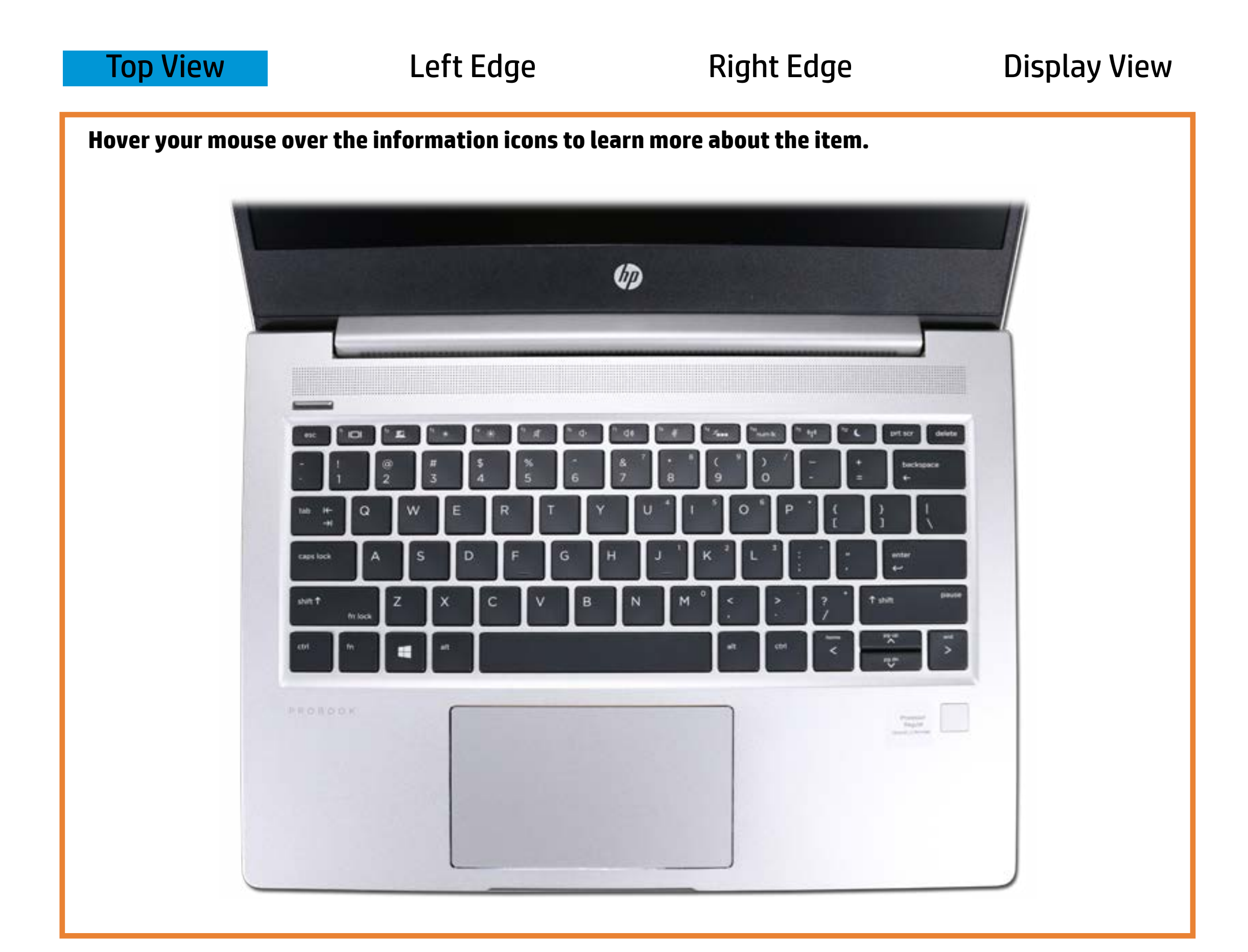

### Wirth the must be a test with the mutual set of the mutual set of the mutual set of the mutual set of the mutual set of the mutual set of the mutual set of the mutual set of the mutual set of the mutual set of the mutual s

**Offit deputation is only the function of the conduction of the function of the function of the function of the function of the function of the function of the function of the function of the function of the function of th** 

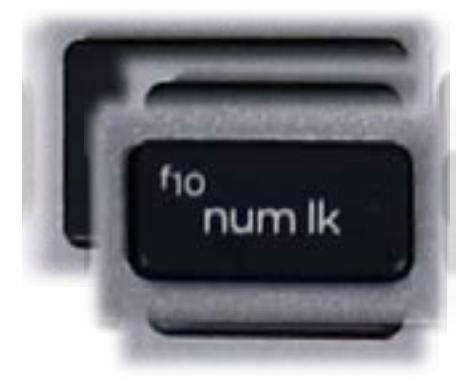

**YAlffitte to Willpplikeinskriphalmaktrientjurinnerd.polityer is off.** 

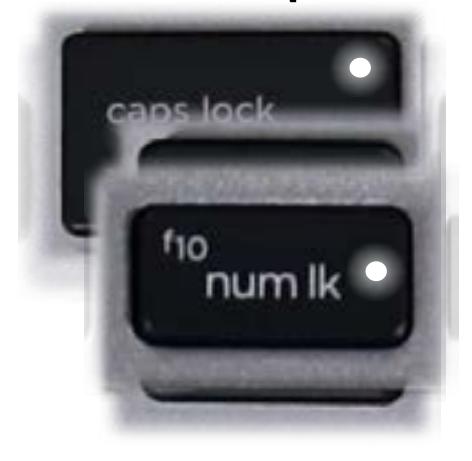

# Left Edge

<span id="page-2-0"></span>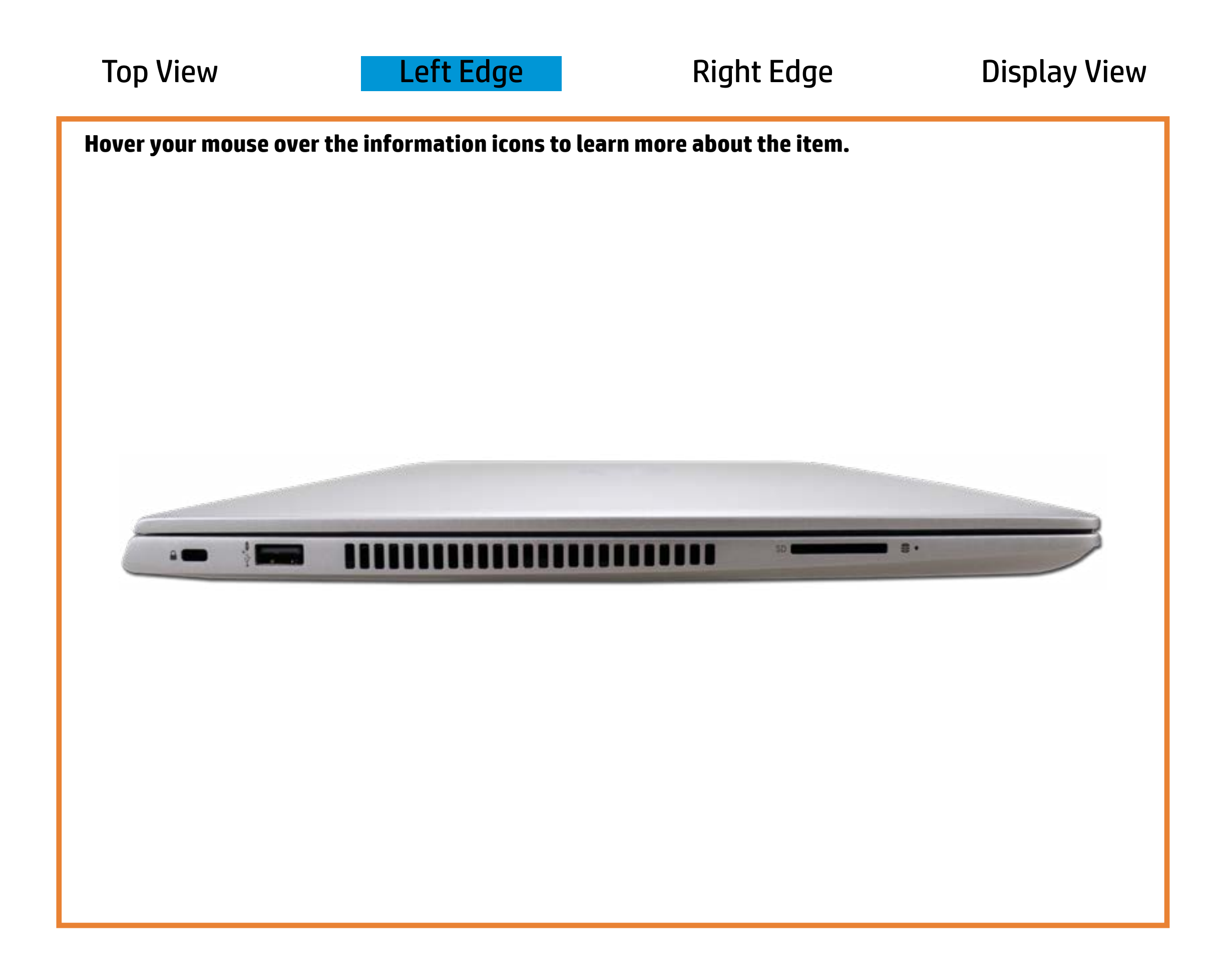

[Back to Welcome page](#page-0-0)

Storage drive activity

Off - No primary storage drive is being accessed.

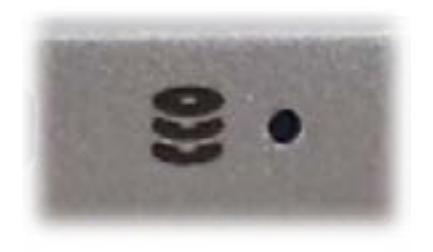

Blinking white - A primary storage drive is being accessed.

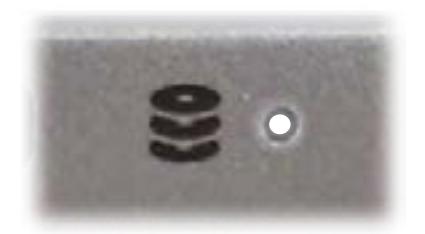

## Right Edge

<span id="page-3-0"></span>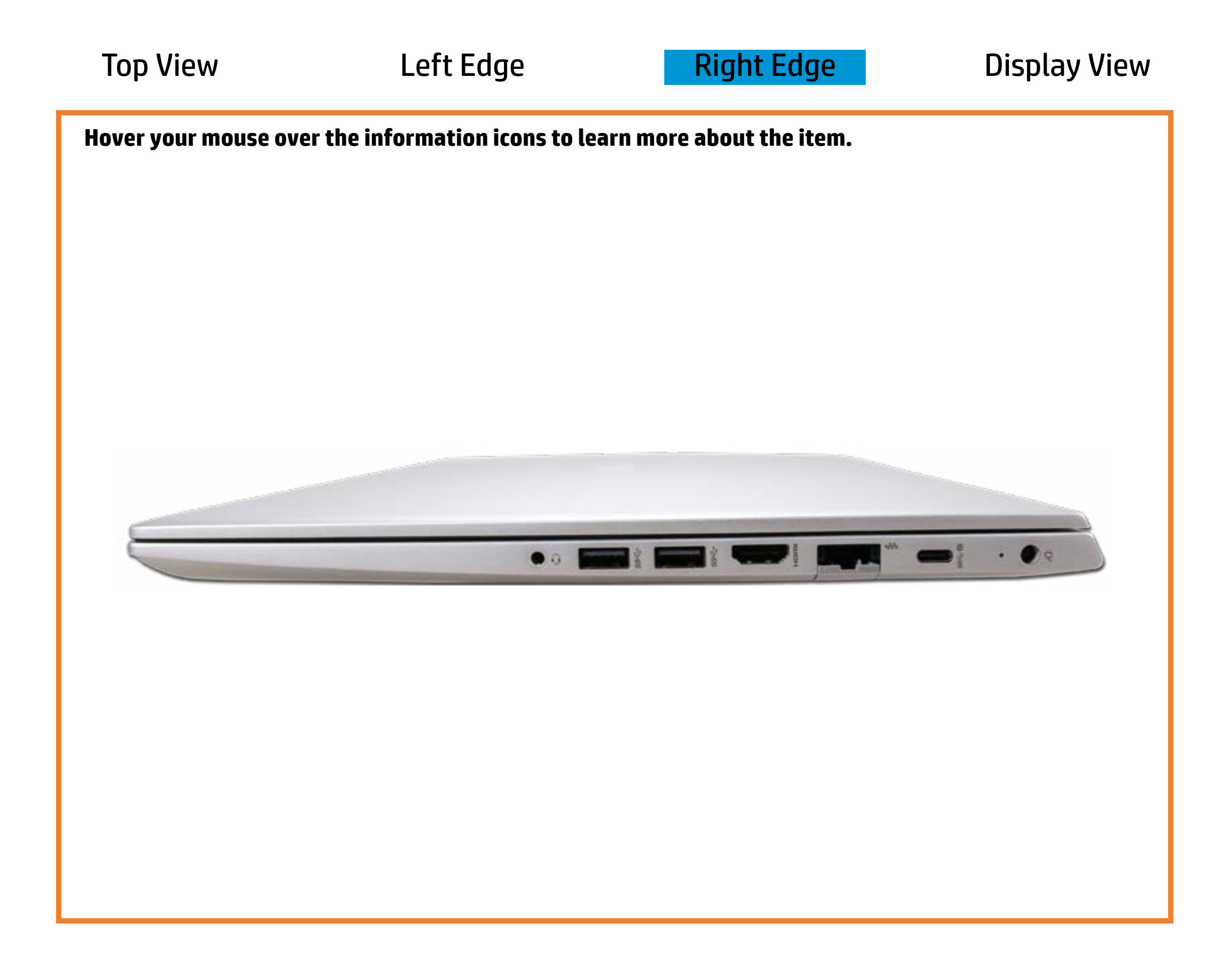

### RI-ad5a(Etterernet)

Wheite - Notebook is betweeted to an Ethel he harged.

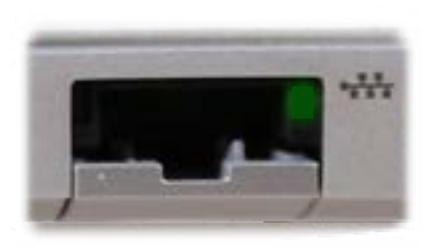

Offee Matebblothking tully blearged ta is being transferred.

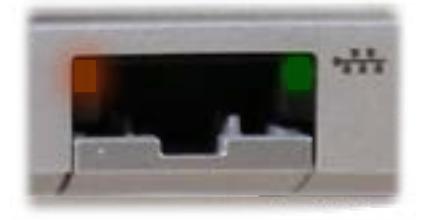

[Back to Welcome page](#page-0-0)

Amber - Notebook is between 0% and 89% charged.

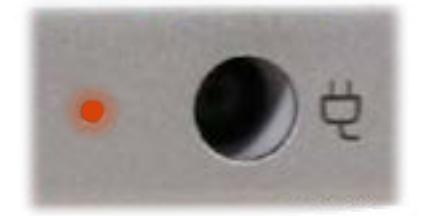

## Display View

<span id="page-4-0"></span>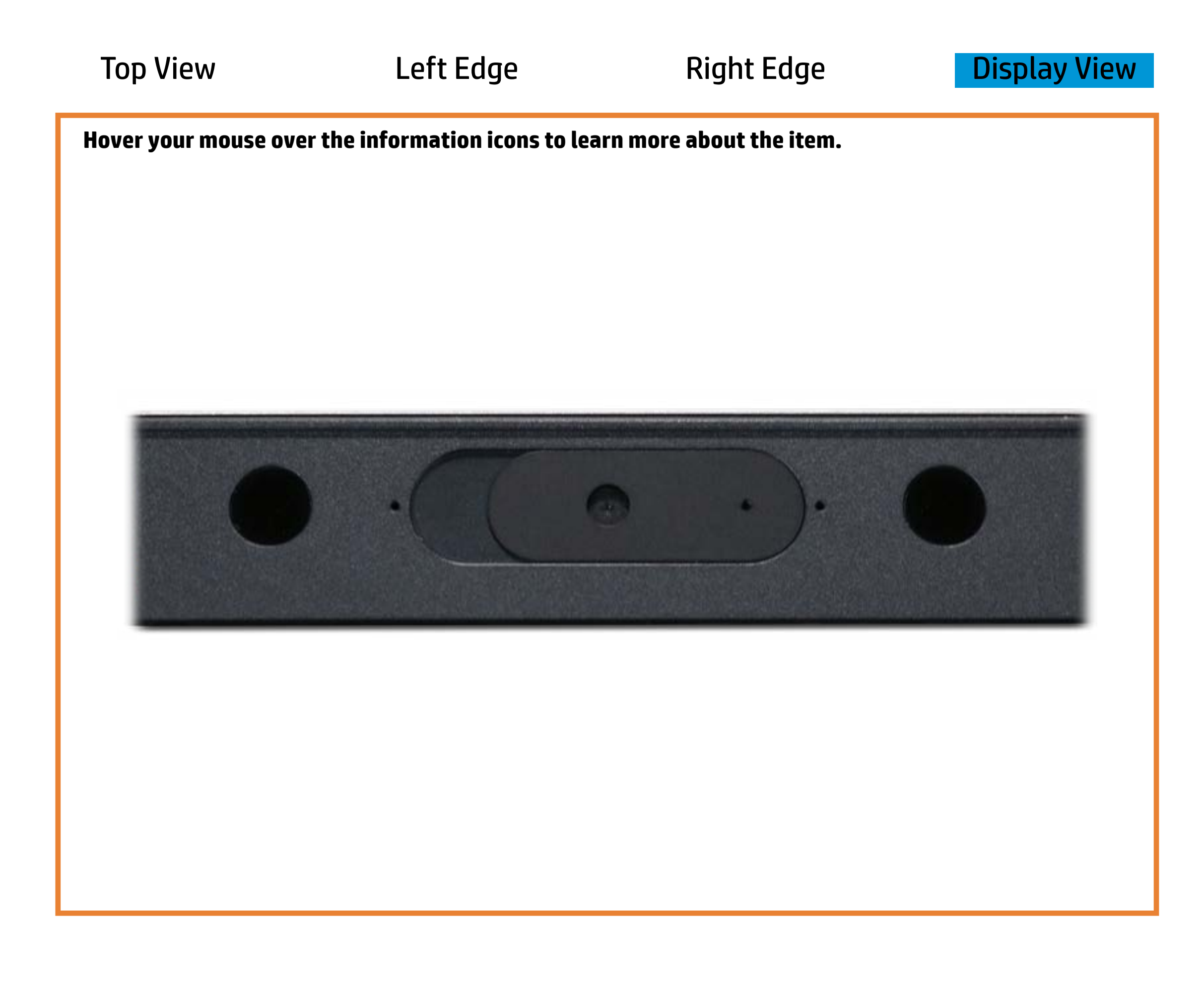

[Back to Welcome page](#page-0-0)

### Webcam activity

Off - The webcam is in use.

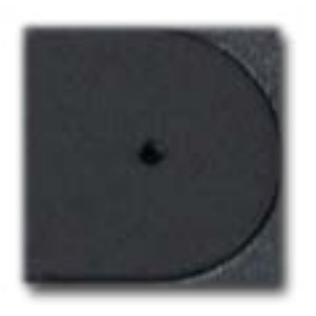

Blinking white - The webcam is **not** in use.

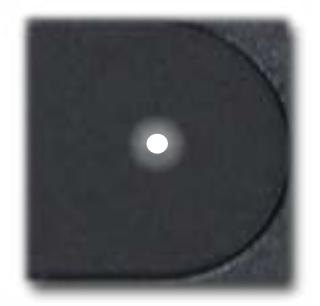